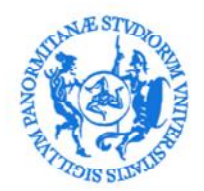

UNIVERSITÀ DEGLI STUDI DI PALERMO

AREA FORMAZIONE, CULTURA E SERVIZI AGLI STUDENTI SBA: SISTEMA BIBLIOTECARIO E ARCHIVIO STORICO DI ATENEO (SSP04) SETTORE BIBLIOTECA DIGITALE (SET.11)

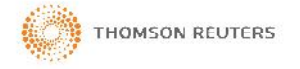

# **TRAINING PIATTAFORMA WEB OF KNOWLEDGE: WEB OF SCIENCE – JOURNAL CITATION REPORT – ENDNOTE WEB**

Thomson Reuters e il Settore Biblioteca digitale dell'Università degli Studi di Palermo organizzano una sessione di training per l'utilizzo delle **banche dati e dei servizi su piattaforma Web of knowledge (Web of Science, Journal Citation Report, EndNote Web)**

## **Mercoledì 8 maggio 2013 - ore 10.00 presso il Complesso Polididattico (edificio 19) – Aula 1 Viale delle Scienze - Palermo**

**Docente del training: Alain Frey,** responsabile di Thomson Reuters per la formazione su Web of Knowledge per l'Italia.

Il training avrà la durata di 3 ore circa ed è indirizzato a bibliotecari, docenti, ricercatori, studenti dell'Università degli studi di Palermo interessati ad approfondire le conoscenze sull'utilizzo delle **banche dati citazionali Web of Science e Journal Citation Report e del software di gestione bibliografica EndNote Web**.

Web of science: la banca dati multidisciplinare WOS censisce prestigiose riviste dall'alto impact factor, fornendo le citazioni ricevute dagli articoli in esse contenuti. Permette di calcolare gli indici citazionali degli autori, cioè quante volte un autore è stato citato (citation index), e di calcolare l'H-index.

**Journal Citation Report**: importante strumento per la valutazione e la comparazione delle riviste basato sull'analisi delle citazioni: consente di elaborare l'Impact factor.

**EndNote Web**: software integrato alla piattaforma Web of Knowledge che consente di gestire bibliografie personalizzate (importare riferimenti bibliografici da centinaia di banche dati, formattare le bibliografie in migliaia di stili bibliografici diversi e altre utili funzionalità).

# **PROGRAMMA**

### **Ore 10.00 – Inizio lavori – Web of Science / Web of Knowledge**

- Ricerca in WoS: lemmatizzazione, l'operatore di prossimità NEAR, cancellazione delle parole vuote. Problematica degli omonimi e varianti dei nomi di autori (Author Search) e delle varianti nei nomi degli istituti (Organizations – Enhanced). Integrazione del Researcher ID in WoS.
- Piazza Marina, 1 90133 Palermo Tel.: (+39) 091 23893 018/337/338/401 Fax: (+39) 091 23860847 mail: <bibliotecadigitale@unipa.it> Analizzare dati a partire dai risultati di una ricerca e dalla "Marked List" usando la funzione "Analyze" e "Citation Report" (Report Citazionale - h-index) ed effettuare una ricerca di referenze citate. Salvare la Search History e produrre Alert per emails

posta elettronica certificata: **unipa.pa.info@pa.postacertificata.gov.it**  http://portale.unipa.it/amministrazione/area1/ssp04/set11/

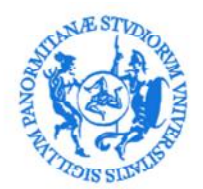

UNIVERSITÀ DEGLI STUDI DI PALERMO

AREA FORMAZIONE, CULTURA E SERVIZI AGLI STUDENTI SBA: SISTEMA BIBLIOTECARIO E ARCHIVIO STORICO DI ATENEO (SSP04) SETTORE BIBLIOTECA DIGITALE (SET.11)

- Salvare i dati in un file, nel software di referenze bibliografiche EndNote Web e/o spedirli per email
- A livello di record: Related Records, Mappa citazionale, Alert citazionale
- All Databases Search BA & Medline

#### **Ore 11.30 – Pausa**

#### **Ore 12.00 – EndNote Web**

 Salvare e gestire le referenze bibliografiche da diverse fonti e utilizzarle per la realizzazione di un'opera scientifica

### **Ore 12.30 – Journal Citation Report**

- Definizione dell'Impact Factor
- Analizzare l'Impact Factor in relazione ad altre riviste della stessa categoria e in relazione alla categoria stessa:
	- Gli Impact Factor su 2 e 5 anni
	- Ranking nelle diverse categorie disciplinari
	- Box Plots (Diagramma a scatola)
	- Autocitazioni delle riviste
	- Eigenfactor Scores e Article Influence Scores

#### **Ore 13.00 – Fine lavori**

\* Per maggiori informazioni sulle banche dati citazionali e gli indicatori bibliometrici visita la sezione Misurare la scienza: strumenti per la valutazione delle ricerca scientifica sul sito della Biblioteca digitale di Ateneo.

\* Per maggiori informazioni su EndNote Web visita la pagina informativa sul sito della Biblioteca digitale di Ateneo.